# **III. Conectarea la reţea**

Topologii wireless

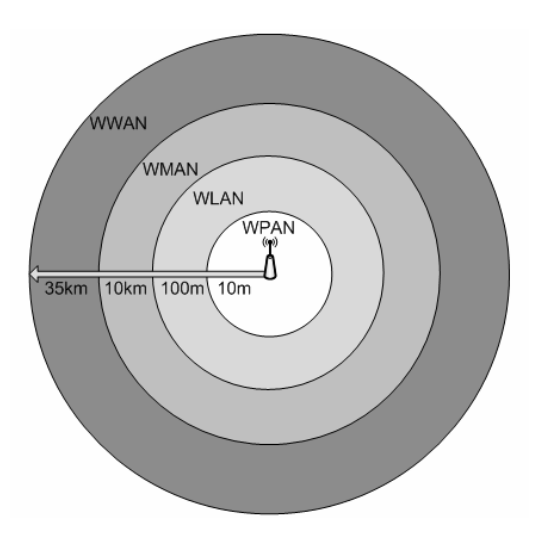

## IEEE 802.11

- 2.4GHz *Industrial, Scientific, and Medical (ISM)*
- 5GHz *Unlicensed National Information Infrastructure (U-NII)*
- Multiple-Input-Multiple-Output (MIMO)
- Mod infrastructură

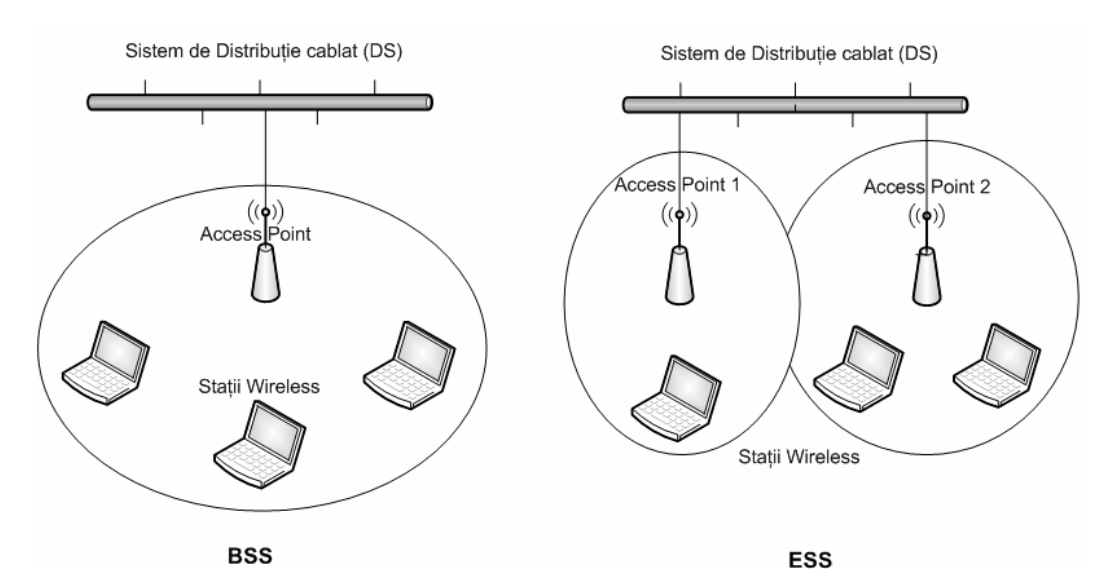

- Mod ad-hoc

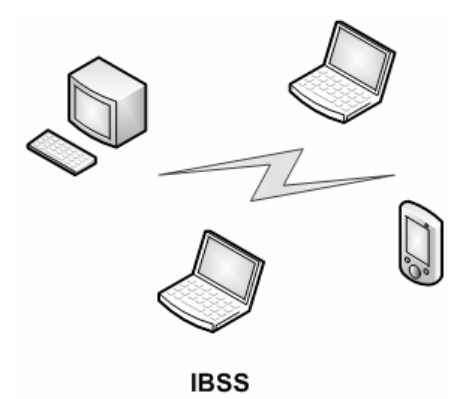

# **WiFi Standards and channels allocation**

Europe: European Telecommunications Standards Institute (ETSI)

USA: Federal Communications Commission (FCC)

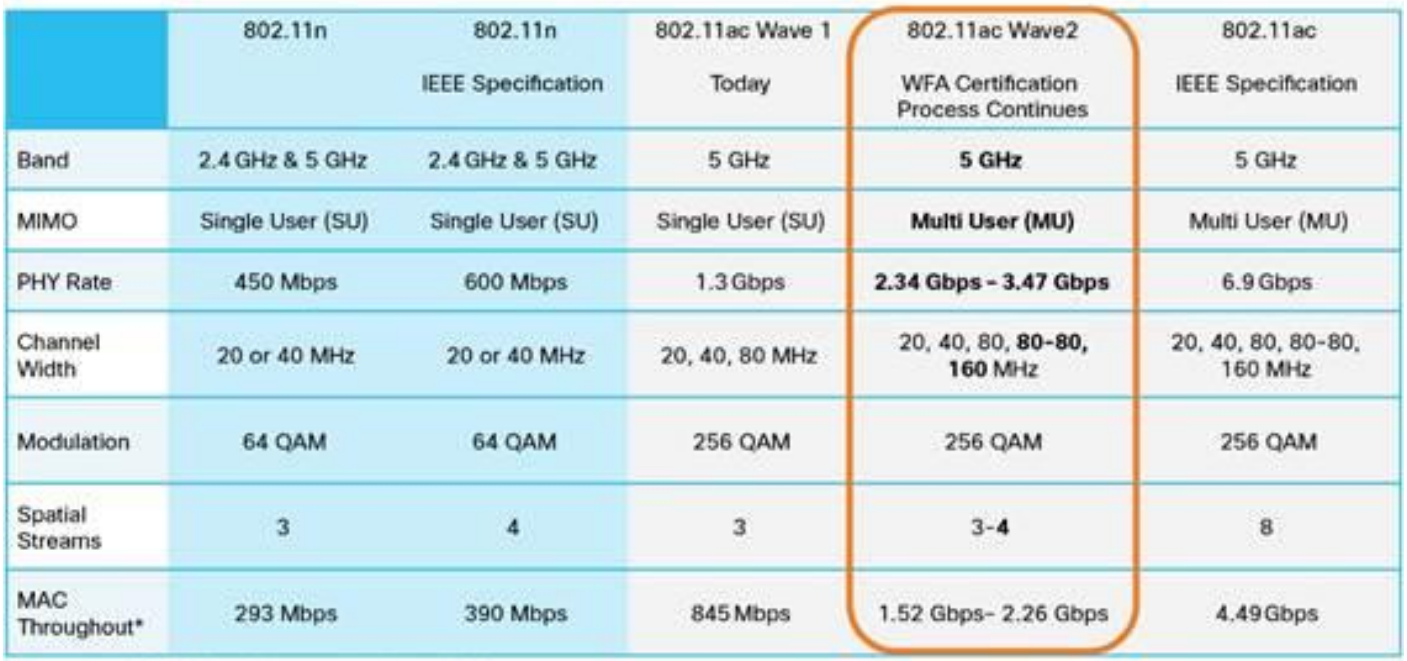

\* Assuming a 65% MAC efficiency with highest MCS

Table 1. Calculating the speed of 802.11ac and 802.11ax

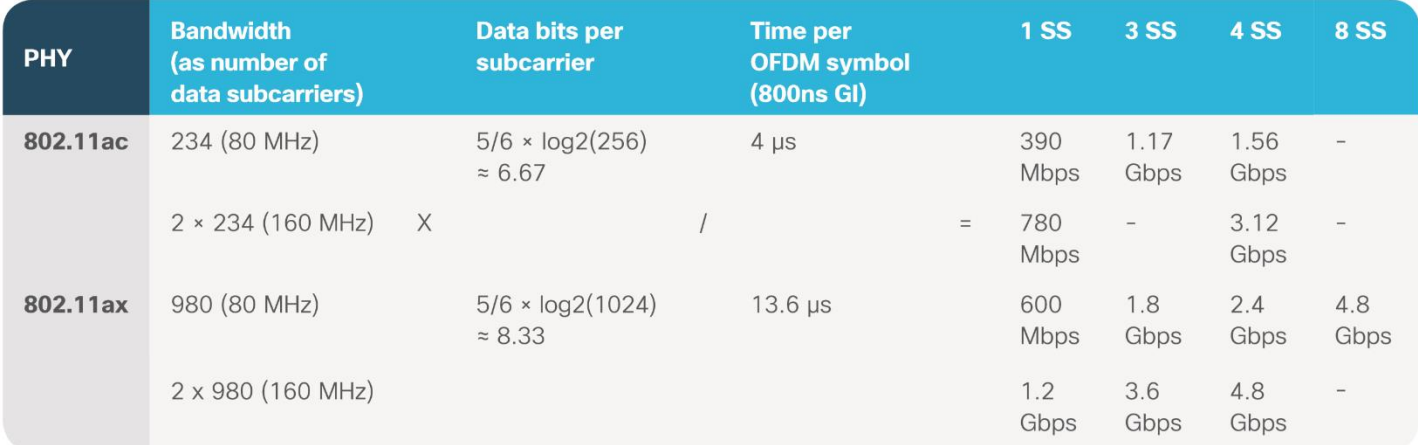

© 2018 Cisco and/or its affiliates. All rights reserved.

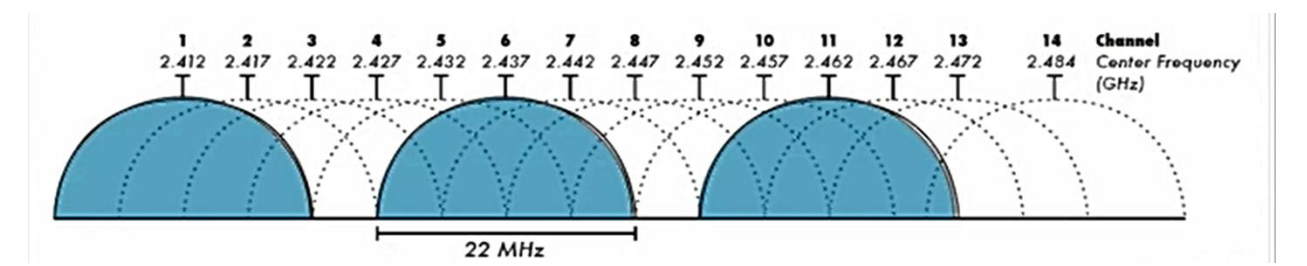

EU: 13 channels (1-13)

USA: 11 channels (1-11)

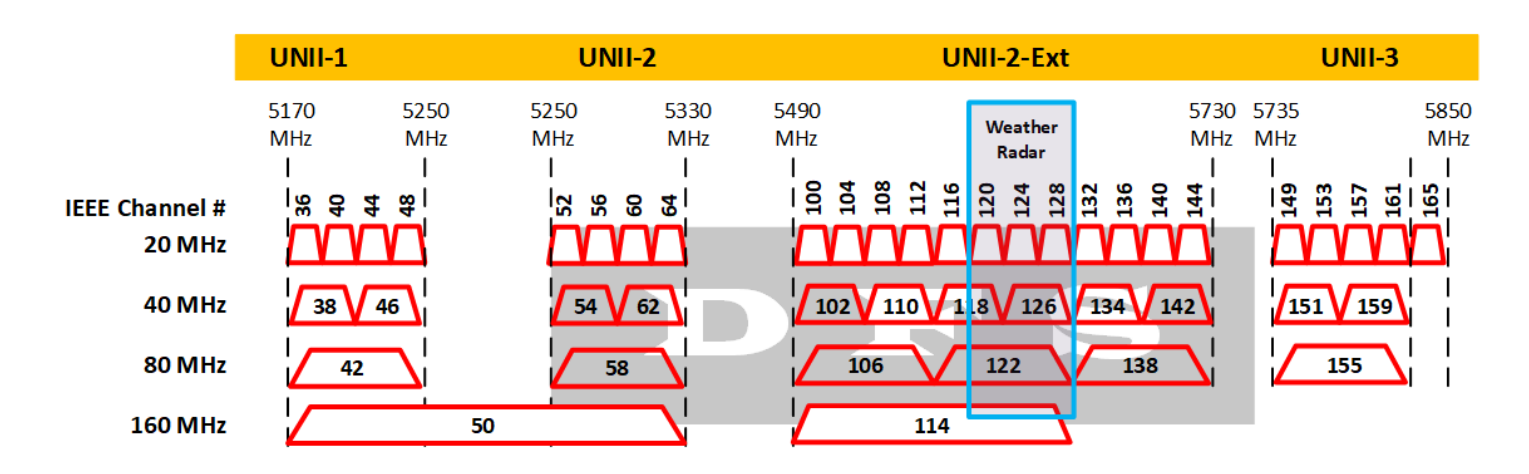

5 GHz Channels, with DFS and Weather Radar Restrictions

U-NII 5 GHz Channel Bandwidths 20/40/80/160 MHz

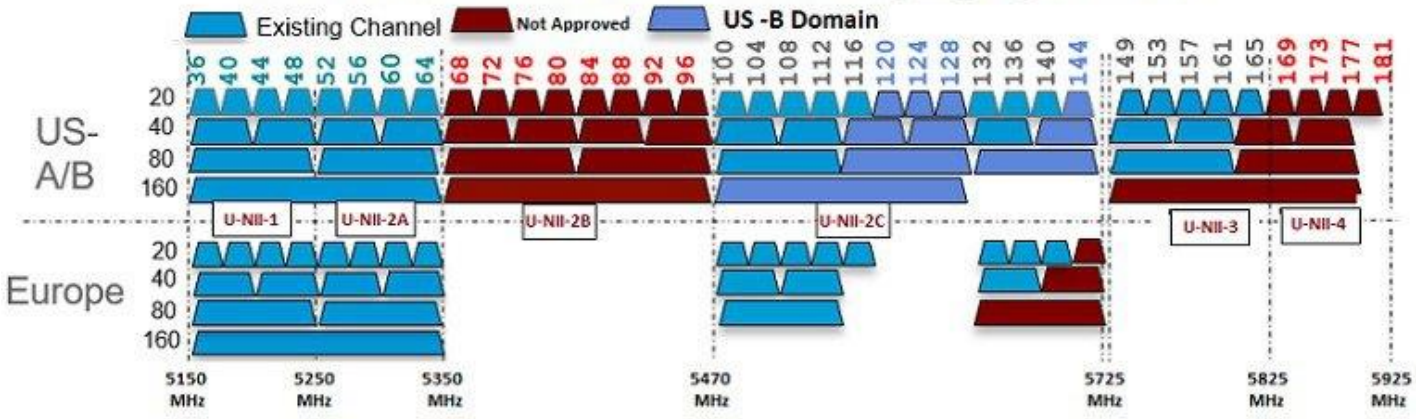

#### **WLAN channels in North America and Europe**

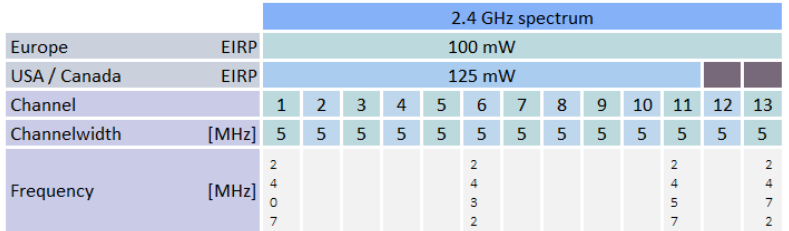

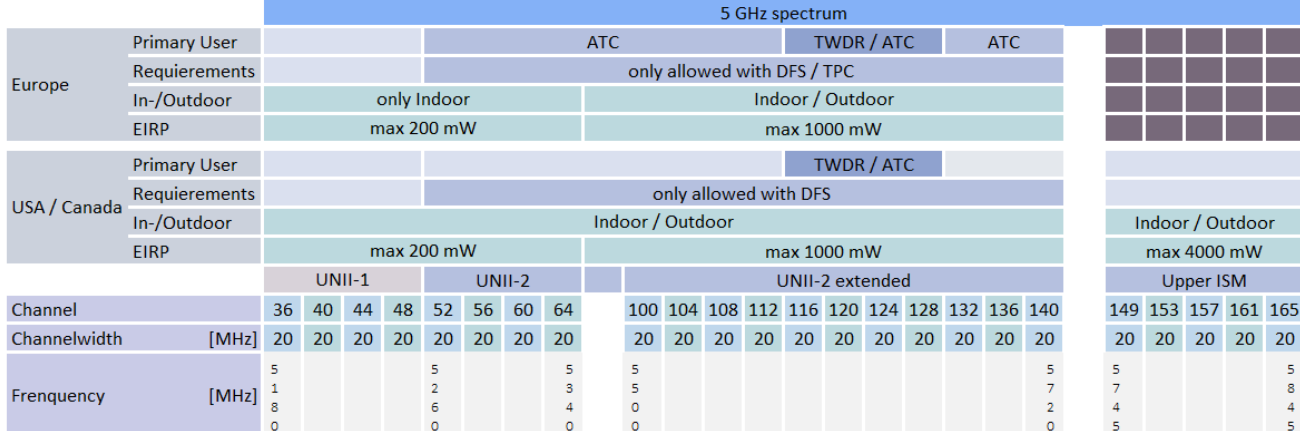

www.crnetpackets.com

## **Topologie initiala:**

-1 router Linksys WRT300N, cu SSID testA, canal 1 (22MHz wide)

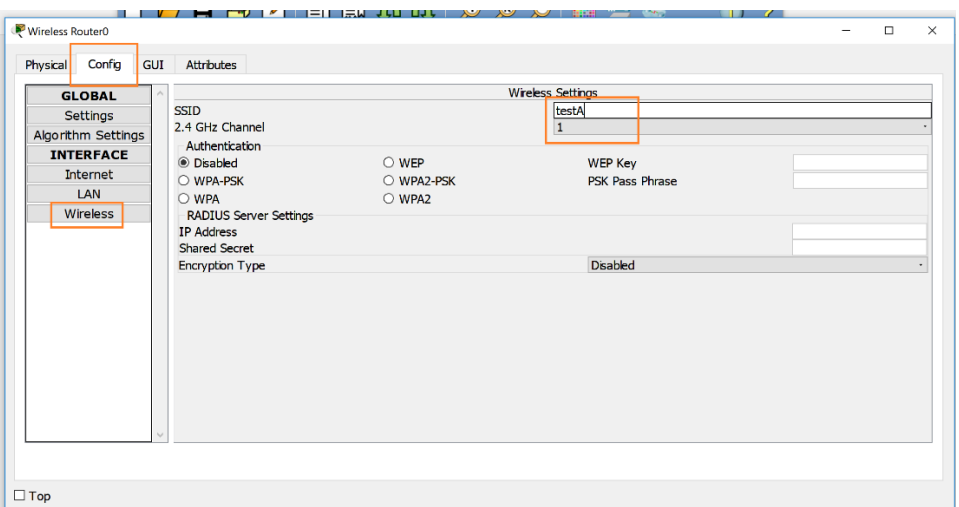

-1 Laptop cu interfata WiFi WPC300N

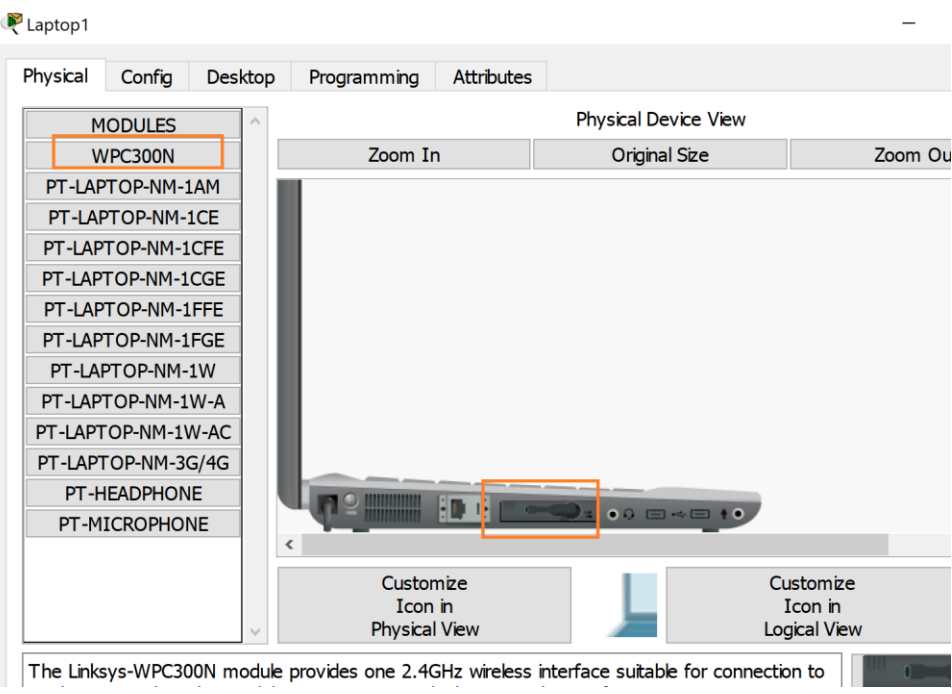

### **Testare**

Pas1. Se va verifica, la nivelul laptopului (setarea PC Wireless, tab Connect), nivelul semnalului receptionat (Semnal aprox 100%)

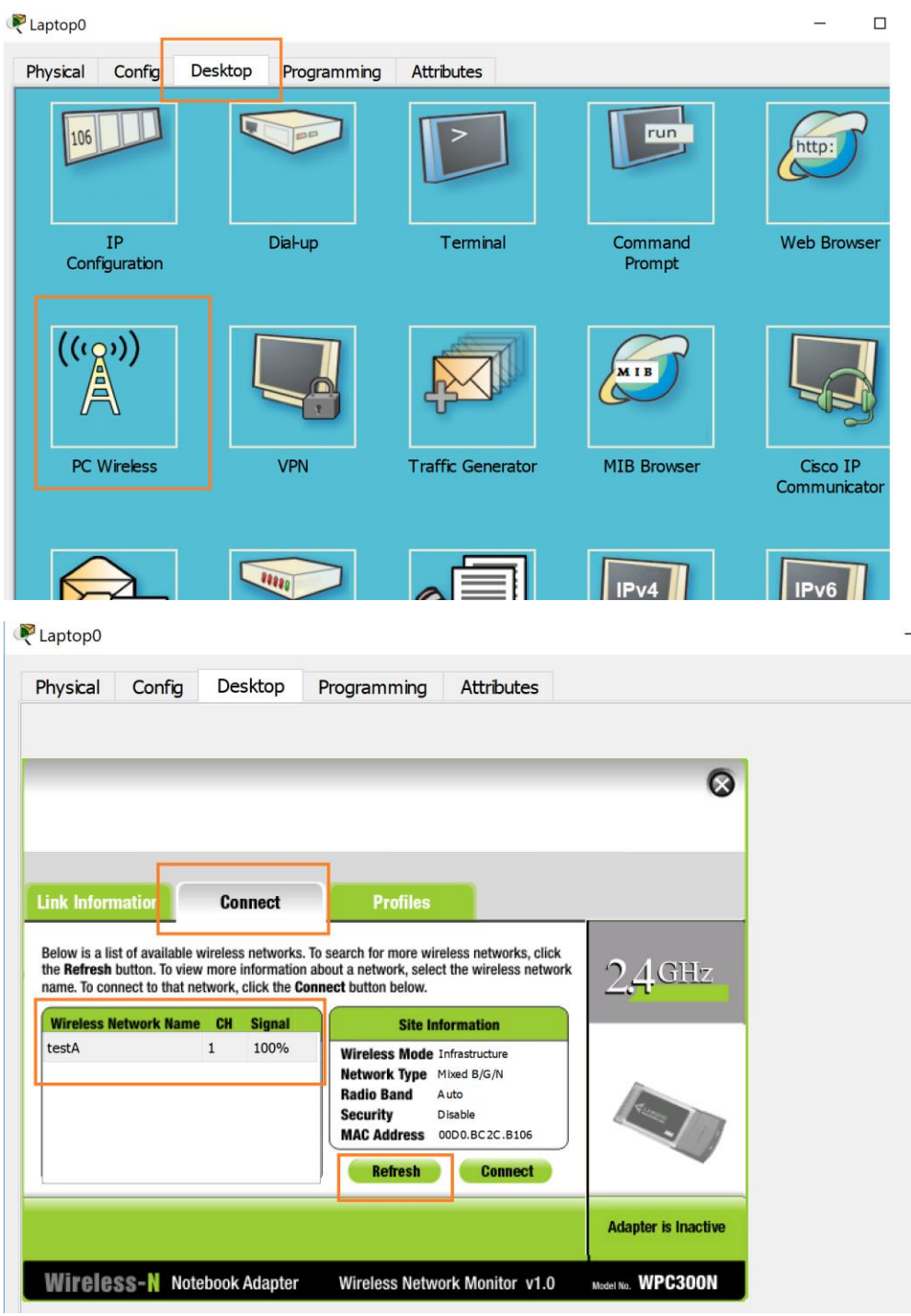

Pas2. Se va adauga un nou router Linksys WRT300N, cu SSID testB, canal 1 (22MHz wide). Se va verifica nivelul semnalului receptionat de catre laptop

Pas3. Se vor adauga alte doua routere Linksys WRT300N, cu SSID testC, respective testD, canal 1 (22MHz wide). Se va verifica nivelul semnalului receptionat de catre laptop.

Pas4. Se va schimba canalul setat la pasii anteriori, astfel incat nivelul semnalului receptionat sa fie maximizat.